## **COURSE PRE-SELECTION PROCESS USING GENESIS PARENT PORTAL**

Parents/Guardians,

This year we will be utilizing the Scheduling tab in the Genesis Parent Portal to request courses for the 2021-2022 school year. Please follow the steps below to complete this process.

## **DIRECTIONS FOR REQUESTING COURSES FOR THE 2021-2022 SCHOOL YEAR:**

**Step 1** - Log into the Genesis Parent Portal from your child's school site under Parents→Genesis Parent Access→Login **Step 2** - If you have more than one (1) child, please select the child for whom you are requesting the course from the drop down menu on the top right of your screen.

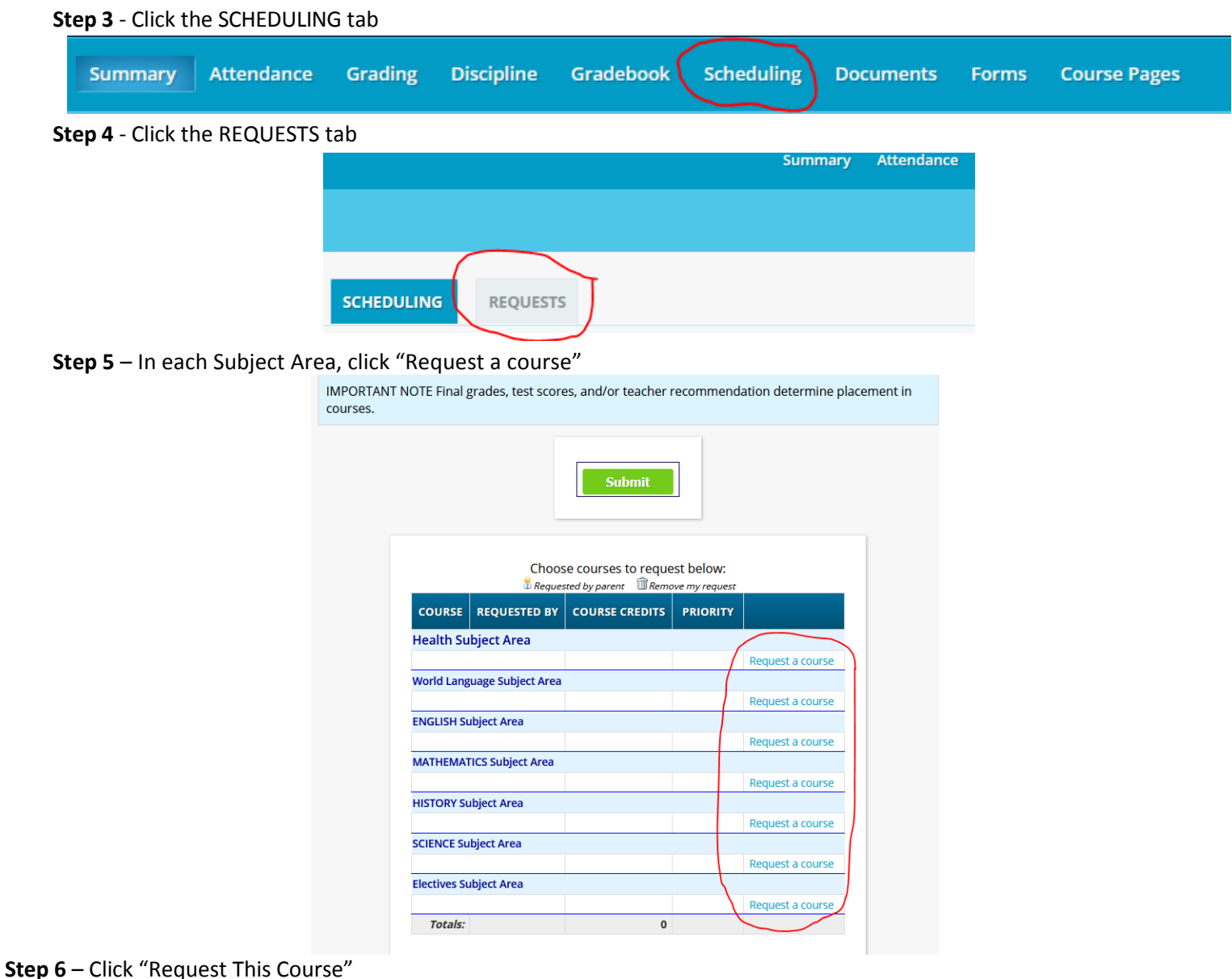

 $\circ$  You can prioritize your request by selecting a number from the Priority dropdown (1 being the highest)

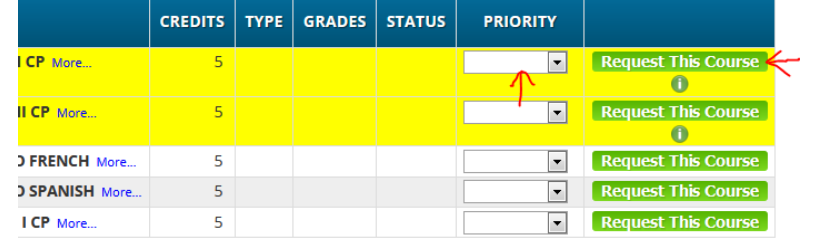

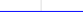

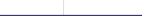

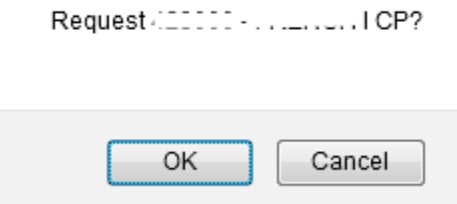

**Step 8** – Repeat steps 5 through 7 until you have made requests for each Subject Area.